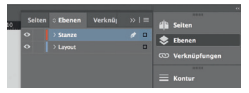

*Lege zwei Ebenen mit InDesign an (Stanze und Layout):*

*78 mm › In Ebene "Stanze" legst du unsere Druckvorlage (Ebene ausblenden, sobald du das Druck-PDF erstellst) › In Ebene "Layout" erstellst du dein Design*

Datenformat *Endformat plus 2 mm Beschnitt umlaufend (entfällt bei der Weiterverarbeitung)*

*74 mm*

Offenes Endformat *Format geschnitten und gestanzt*

Sicherheitsabstand *Offenes Endformat plus 3 mm Sicherheitsabstand nach innen*

> *52 mm 56 mm*